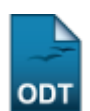

# **Relatório de Entradas por Ano**

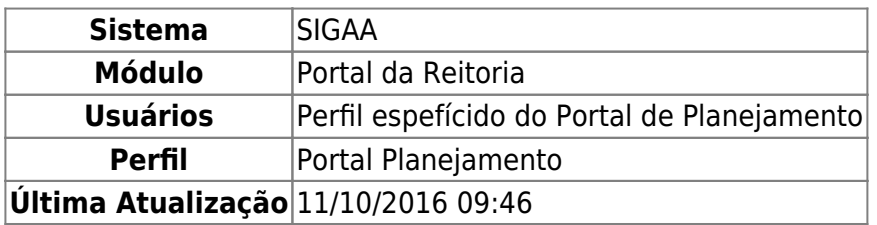

Esta funcionalidade permite a emissão de um relatório de entradas de alunos de pós graduação latosensu na instituição.

Para isso, acesse o SIGAA → Módulos → Portal da Reitoria → Pós-Graduação → Relatórios Lato-Sensu → Relatório de Entradas por Ano.

A seguinte tela será exibida:

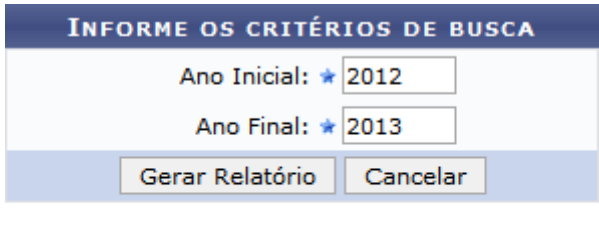

\* Campos de preenchimento obrigatório.

#### Portal da Reitoria

Pararetornar ao menu principal do módulo, clique em **Portal da Reitoria.** 

Para cancelar a operação e retornar ao menu principal do módulo, clique em *Cancelar* e confirme na janela seguinte.

Informe o ano inicial para consulta no campo Ano Inicial, em seguida, informe o ano final para consulta no campo Ano Final. Como exemplo, foram preenchidos Ano Inicial 2012 e o Ano Final 2013.

Após o preenchimento dos campos, clique em *Gerar Relatório*. Uma tela semelhante à seguinte será exibida:

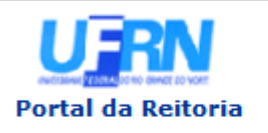

**UNIVERSIDADE FEDERAL DO RIO GRANDE DO NORTE** SISTEMA INTEGRADO DE GESTÃO DE ATIVIDADES ACADÊMICAS

EMITIDO EM 10/10/2013 09:51

### RELATÓRIO SINTÉTICO DE ENTRADAS POR ANO

#### Período: 2012 a 2013

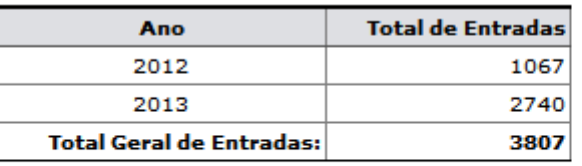

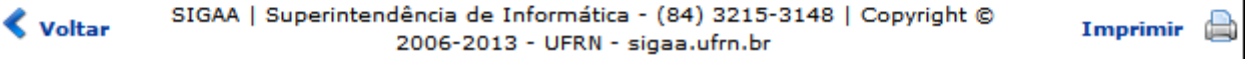

Pararetornar ao menu principal do módulo, clique em **Portal da Reitoria**.

Casodeseje imprimir, clique em Imprimir

Para voltar para a tela anterior, clique em *Voltar*.

## **Bom trabalho!**

[<< Voltar - Manuais do SIGAA](https://docs.info.ufrn.br/doku.php?id=suporte:manuais:sigaa:portal_da_reitoria:lista)

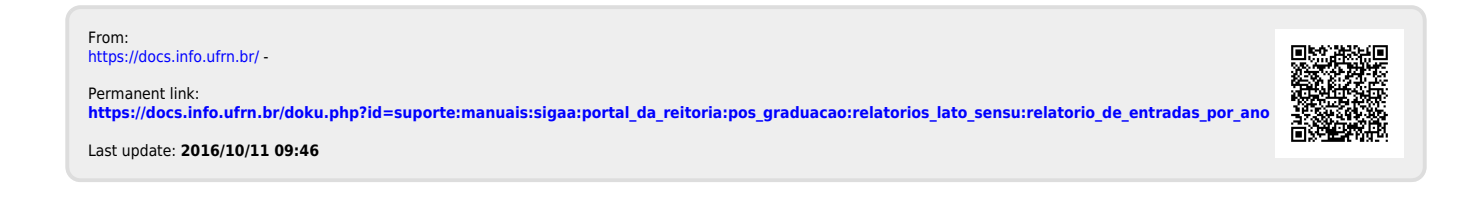